## Kanalnutzung von einem Gerät abrufen Ī

### Inhalt

[Einführung](#page-0-0) [Voraussetzungen](#page-0-1) [Anforderungen](#page-0-2) [Verwendete Komponenten](#page-0-3) [Konventionen](#page-0-4) [Überwachung der E1/T1-Kanalnutzung über SNMP](#page-0-5) [Zugehörige Informationen](#page-2-0)

### <span id="page-0-0"></span>**Einführung**

Eine typische Überwachungsaufgabe für einen E1/T1-Zugriffsserver ist die Überwachung der E1/T1-Nutzung als eine Anzahl aktiver DS0-Kanäle, die pro Gerät oder pro DS1-Kanal auf dem Gerät verwendet werden. Dieses Dokument beschreibt, wie diese Informationen über SNMP abgerufen werden.

### <span id="page-0-1"></span>Voraussetzungen

#### <span id="page-0-2"></span>Anforderungen

Für dieses Dokument bestehen keine speziellen Anforderungen.

#### <span id="page-0-3"></span>Verwendete Komponenten

Dieses Dokument ist nicht auf bestimmte Software- und Hardwareversionen beschränkt. Im Test wurde AS5350 mit Cisco IOS® Software Release 12.2(15)T1 verwendet.

Die Informationen in diesem Dokument wurden von den Geräten in einer bestimmten Laborumgebung erstellt. Alle in diesem Dokument verwendeten Geräte haben mit einer leeren (Standard-)Konfiguration begonnen. Wenn Ihr Netzwerk in Betrieb ist, stellen Sie sicher, dass Sie die potenziellen Auswirkungen eines Befehls verstehen.

#### <span id="page-0-4"></span>Konventionen

Weitere Informationen zu Dokumentkonventionen finden Sie unter [Cisco Technical Tips](http://www.cisco.com/en/US/tech/tk801/tk36/technologies_tech_note09186a0080121ac5.shtml) [Conventions](http://www.cisco.com/en/US/tech/tk801/tk36/technologies_tech_note09186a0080121ac5.shtml) (Technische Tipps zu Konventionen von Cisco).

## <span id="page-0-5"></span>Überwachung der E1/T1-Kanalnutzung über SNMP

Die [CISCO-POP-MGMT-MIB](http://tools.cisco.com/Support/SNMP/do/BrowseMIB.do?local=en&mibName=CISCO-POP-MGMT-MIB) stellt diese Objekte über die DS0-Kanäle bereit, die auf einem Gerät

verwendet werden, das über SNMP überwacht werden kann:

- [cpmActiveDS0s](http://tools.cisco.com/Support/SNMP/do/BrowseOID.do?local=en&translate=true&objectInput=cpmActiveDS0s) Die Anzahl der DS0s, die aktuell verwendet werden.
- [cpmDS1ActiveDS0s](http://tools.cisco.com/Support/SNMP/do/BrowseOID.do?local=en&translate=true&objectInput=cpmDS1ActiveDS0s) Die Anzahl der DS0s, die derzeit für eine bestimmte DS1 verwendet werden.
- <u>[cpmActiveDS0sHighWaterMark](http://tools.cisco.com/Support/SNMP/do/BrowseOID.do?local=en&translate=true&objectInput=cpmActiveDS0sHighWaterMark)</u> Das High-Water-Zeichen für die Anzahl der gleichzeitig aktiven DS0s.
- <u>[cpmDS1ActiveDS0sHighWaterMark](http://tools.cisco.com/Support/SNMP/do/BrowseOID.do?local=en&translate=true&objectInput=cpmDS1ActiveDS0sHighWaterMark)</u> Das High-Water-Zeichen für die Anzahl der DS0s, die gleichzeitig auf einer bestimmten DS1 aktiv sind.

Diese beiden Objekte:

- [cpmDS1ActiveDS0s](http://tools.cisco.com/Support/SNMP/do/BrowseOID.do?local=en&translate=true&objectInput=cpmDS1ActiveDS0s)
- [cpmDS1ActiveDS0sHighWaterMark](http://tools.cisco.com/Support/SNMP/do/BrowseOID.do?local=en&translate=true&objectInput=cpmDS1ActiveDS0sHighWaterMark)

sind mit diesem Paar indiziert:

- [cpmDS1UsageSlotIndex](http://tools.cisco.com/Support/SNMP/do/BrowseOID.do?local=en&translate=true&objectInput=cpmDS1UsageSlotIndex)
- [cpmDS1UsagePortIndex](http://tools.cisco.com/Support/SNMP/do/BrowseOID.do?local=en&translate=true&objectInput=cpmDS1UsagePortIndex)

Diese Ausgabe zeigt ein Beispiel der Daten, die dies veranschaulichen, mit einem aktiven DS0- Kanal auf dem ersten DS1-Port im siebten Steckplatz:

```
#snmpwalk -c public 192.0.2.1 cpmActiveDS0s
CISCO-POP-MGMT-MIB::cpmActiveDS0s.0 = Gauge32: 1
#snmpwalk -c public 192.0.2.1 cpmDS1ActiveDS0s
CISCO-POP-MGMT-MIB::cpmDS1ActiveDS0s.7.0 = Gauge32: 1
CISCO-POP-MGMT-MIB::cpmDS1ActiveDS0s.7.1 = Gauge32: 0
CISCO-POP-MGMT-MIB::cpmDS1ActiveDS0s.7.2 = Gauge32: 0
CISCO-POP-MGMT-MIB::cpmDS1ActiveDS0s.7.3 = Gauge32: 0
CISCO-POP-MGMT-MIB::cpmDS1ActiveDS0s.7.4 = Gauge32: 0
CISCO-POP-MGMT-MIB::cpmDS1ActiveDS0s.7.5 = Gauge32: 0
CISCO-POP-MGMT-MIB::cpmDS1ActiveDS0s.7.6 = Gauge32: 0
CISCO-POP-MGMT-MIB::cpmDS1ActiveDS0s.7.7 = Gauge32: 0
```
Verwenden Sie [Cisco IOS MIB Tools,](http://tools.cisco.com/ITDIT/MIBS/servlet/index) um Routermodelle und Cisco IOS Software-Versionen zu finden, die diese MIB unterstützen. Zum Zeitpunkt der Erstellung dieses Dokuments wird CISCO-POP-MGMT-MIB hauptsächlich für [Access Server der AS5xxx-Serie](http://www.cisco.com/univercd/cc/td/doc/product/access/acs_serv/index.htm) und [Access Router](http://www.cisco.com/univercd/cc/td/doc/product/access/acs_mod/index.htm) der Serien 36xx und 37xx verwendet.

Hinweis: Auf den Serien 36xx und 37xx wird CISCO-POP-MGMT-MIB nur mit [installierten Digital](http://www.cisco.com/en/US/prod/collateral/routers/ps274/product_data_sheet09186a0080091b98_ps282_Products_Data_Sheet.html) [Modem Network Module\(s\)](http://www.cisco.com/en/US/prod/collateral/routers/ps274/product_data_sheet09186a0080091b98_ps282_Products_Data_Sheet.html) unterstützt, ansonsten ist die MIB leer.

Wenn Ihr Router CISCO-POP-MGMT-MIB nicht unterstützt, können Sie den Betriebsstatus aller einzelnen B-Kanäle mithilfe von [isdnBearerOperStatus](http://tools.cisco.com/Support/SNMP/do/BrowseOID.do?local=en&translate=true&objectInput=isdnBearerOperStatus) von [ISDN-MIB](http://tools.cisco.com/Support/SNMP/do/BrowseMIB.do?local=en&mibName=ISDN-MIB) abrufen (indiziert mit [ifIndex](http://tools.cisco.com/Support/SNMP/do/BrowseOID.do?local=en&translate=true&objectInput=ifIndex)) und alle Kanäle mit aktivem (4) Status zählen, um die Anzahl der aktuell verwendeten Kanäle zu erhalten. Dies erfordert jedoch Skripterstellung.

Diese Ausgabe zeigt ein Beispiel der Daten, die dies veranschaulichen, mit einem aktiven DS0- Kanal auf dem E1-Port:

#**snmpwalk -c public 192.0.2.1 isdnBearerOperStatus** ISDN-MIB::isdnBearerOperStatus.263 = INTEGER: idle(1) ISDN-MIB::isdnBearerOperStatus.264 = INTEGER: idle(1) ISDN-MIB::isdnBearerOperStatus.265 = INTEGER: idle(1)

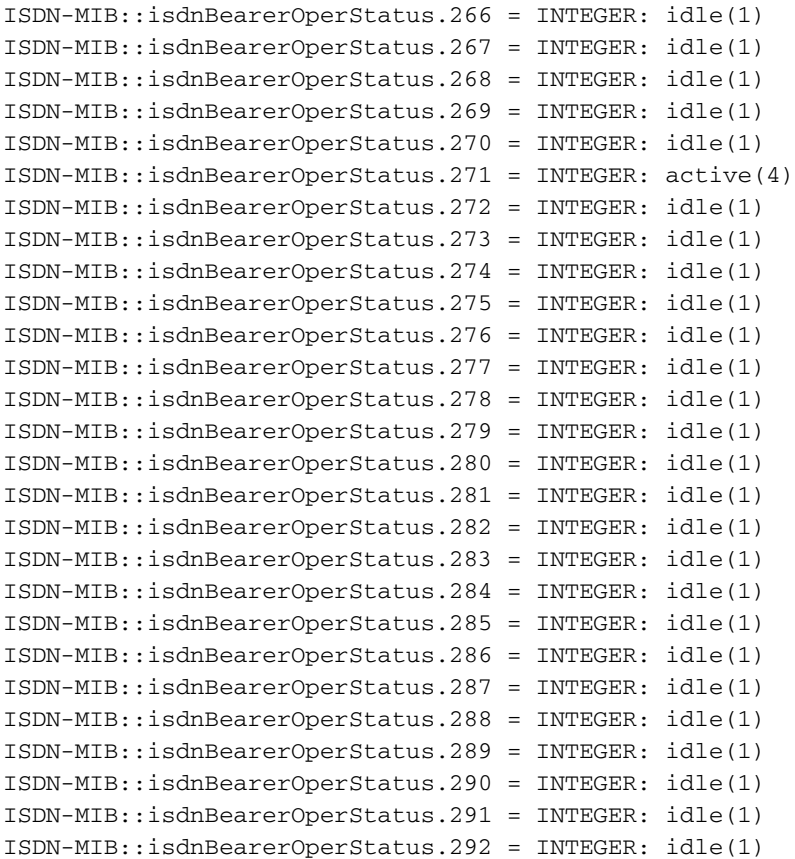

# <span id="page-2-0"></span>Zugehörige Informationen

- [SNMP: Häufig gestellte Fragen zu MIBs](http://www.cisco.com/en/US/customer/tech/tk648/tk362/technologies_q_and_a_item09186a0080094bc0.shtml?referring_site=bodynav)
- [Cisco IOS MIB-Tools](http://tools.cisco.com/ITDIT/MIBS/servlet/index?referring_site=bodynav)
- [Technischer Support Cisco Systems](http://www.cisco.com/cisco/web/support/index.html?referring_site=bodynav)